# **Como consultar Ranking de Tempo Médio no Cliente no maxMotorista?**

### Dúvida:

Consultar Ranking de tempo médido no cliente no MaxMotorista.

# Solução:

**Passo 1:** Acesse a **área administrativa** do maxMotorista.

**Passo 2:** Acessar o menu **Ranking.**

#### **Passo 3:** O sistema irá exibir o ranking.

#### Alerta

Aqui será visto o tempo médio que uma entrega demora, do checkin até o término da descarga. No ranking de tempo médio no cliente são listados os clientes que gastam os maiores tempos nas suas entregas.

#### Ranking de Tempo Médio no Cliente

 $\frac{1}{x}$  Exportar para excel

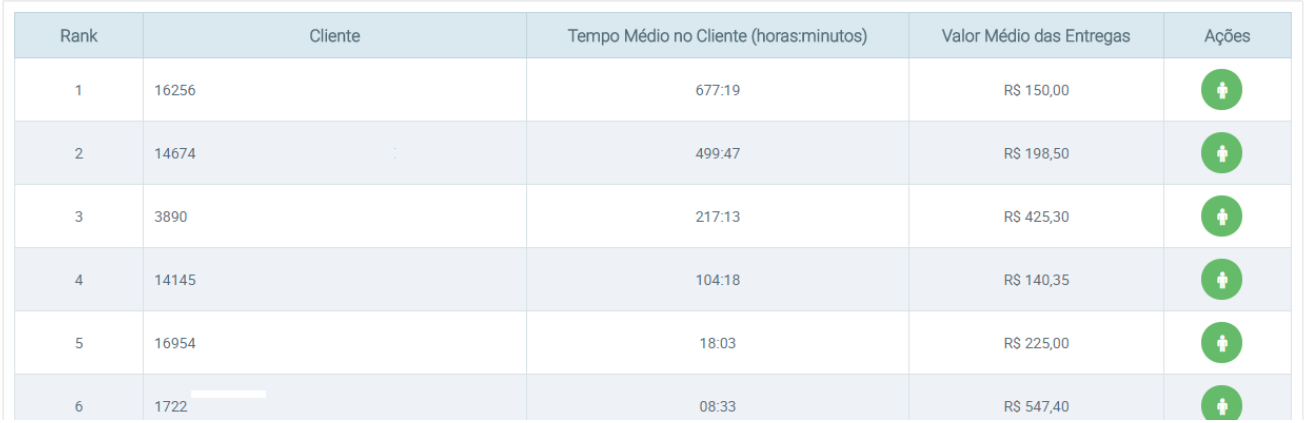

Ao clicar no menu de ações (Icone verde) é possível visualizar as informações do cliente:

## Informações do Cliente

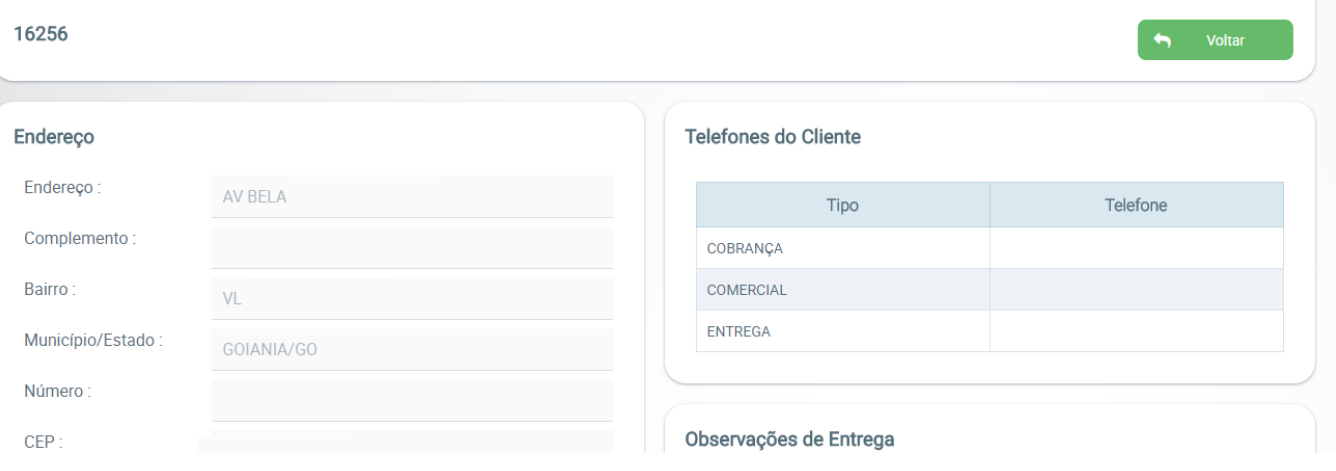

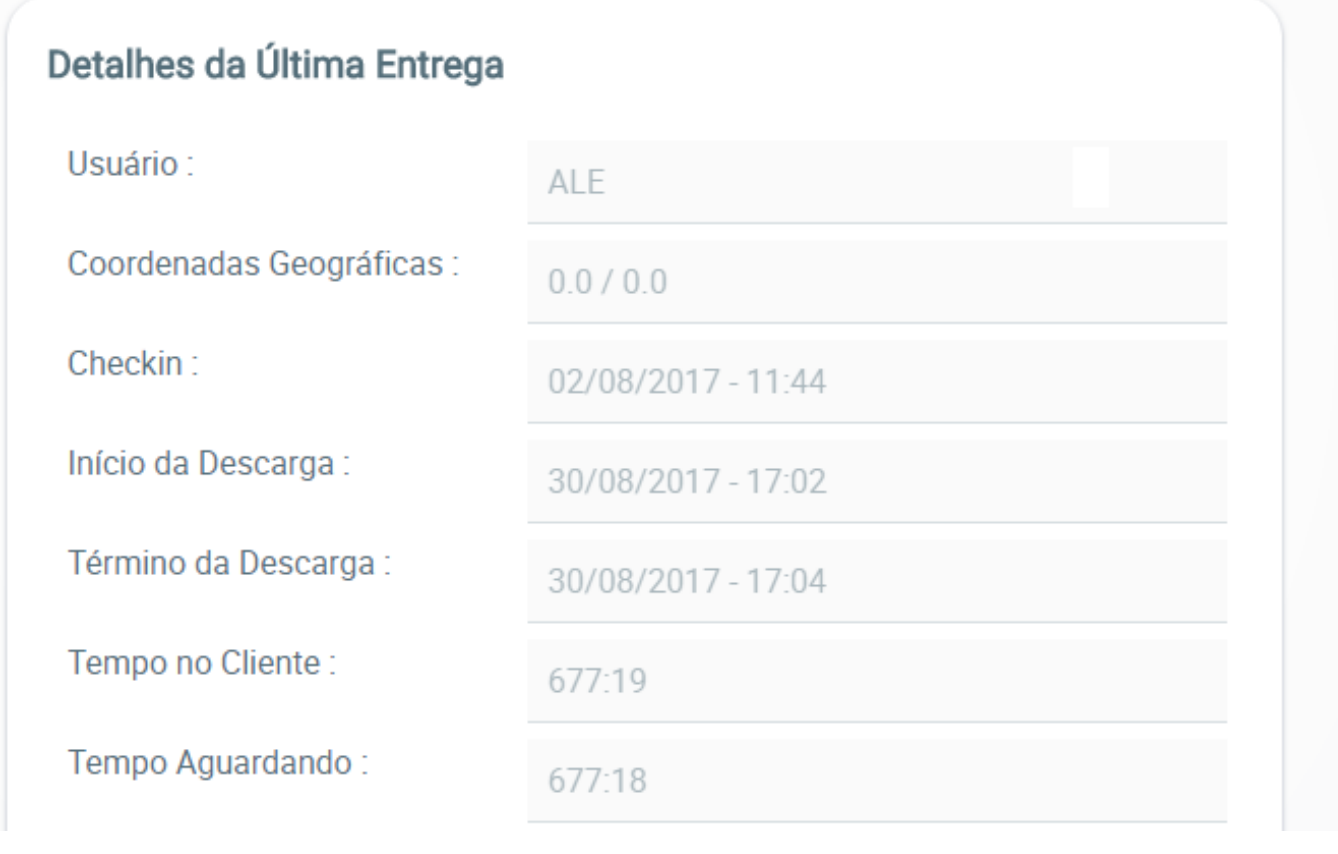

Ainda tem dúvidas? Nos [envie uma solicitação](http://suporte.maximasist.com.br/)